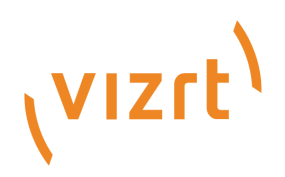

# Mosart REST API

Version 1.2

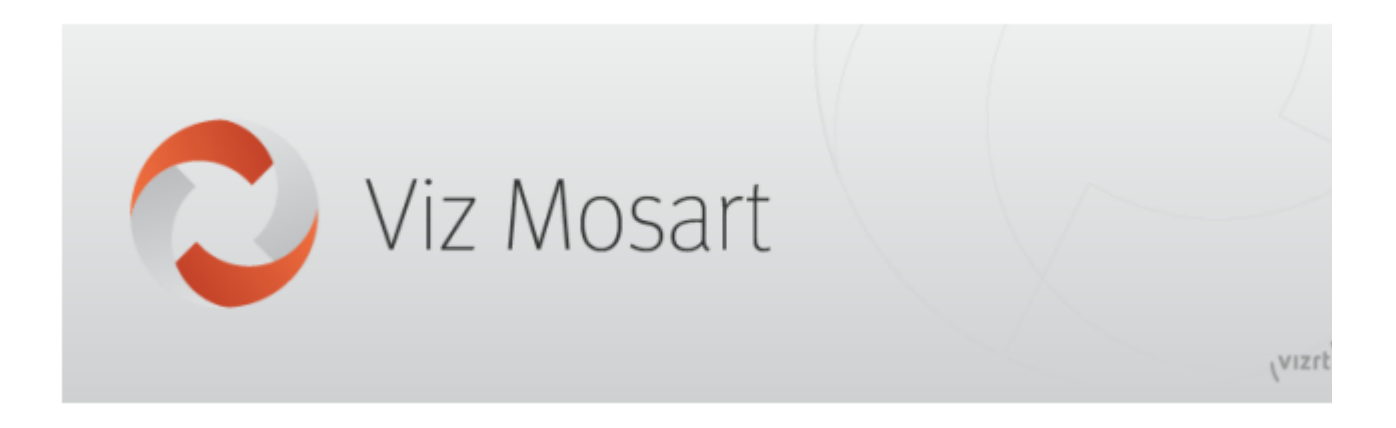

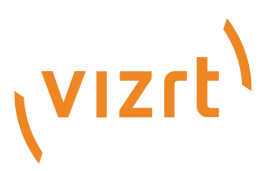

#### Copyright © 2021 Vizrt. All rights reserved.

No part of this software, documentation or publication may be reproduced, transcribed, stored in a retrieval system, translated into any language, computer language, or transmitted in any form or by any means, electronically, mechanically, magnetically, optically, chemically, photocopied, manually, or otherwise, without prior written permission from Vizrt. Vizrt specifically retains title to all Vizrt software. This software is supplied under a license agreement and may only be installed, used or copied in accordance to that agreement.

#### Disclaimer

Vizrt provides this publication "as is" without warranty of any kind, either expressed or implied. This publication may contain technical inaccuracies or typographical errors. While every precaution has been taken in the preparation of this document to ensure that it contains accurate and up-to-date information, the publisher and author assume no responsibility for errors or omissions. Nor is any liability assumed for damages resulting from the use of the information contained in this document. Vizrt's policy is one of continual development, so the content of this document is periodically subject to be modified without notice. These changes will be incorporated in new editions of the publication. Vizrt may make improvements and/or changes in the product(s) and/or the program(s) described in this publication at any time. Vizrt may have patents or pending patent applications covering subject matters in this document. The furnishing of this document does not give you any license to these patents.

#### Technical Support

For technical support and the latest news of upgrades, documentation, and related products, visit the Vizrt web site at [www.vizrt.com.](http://www.vizrt.com)

### Created on

2021/07/14

# Contents

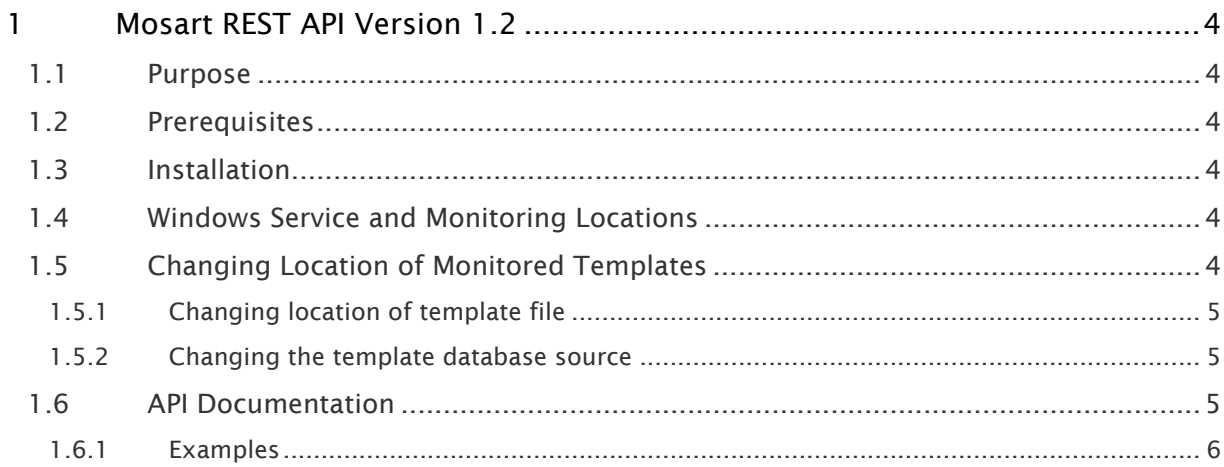

# <span id="page-3-0"></span>1 Mosart REST API Version 1.2

### <span id="page-3-1"></span>1.1 Purpose

Along with the NCS Plugin, a new REST API has been created for exposing Viz Mosart templates to external parties. The API enables third party vendors to gain access to the data contained in a Viz Mosart template and can also be used for creating MOS objects.

### <span id="page-3-2"></span>1.2 Prerequisites

- Operating system: Windows 10
- ASP.NET Core Hosting Bundle 3.1 ([https://dotnet.microsoft.com/download/dotnet/3.1/](https://dotnet.microsoft.com/download/dotnet/3.1/runtime) [runtime\)](https://dotnet.microsoft.com/download/dotnet/3.1/runtime)
- Viz Mosart 4.1.0 or later

# <span id="page-3-3"></span>1.3 Installation

The Mosart REST API is standalone, with its own installer.

• Install the API (*MosartRestApi-1.2.0.0.msi)*. This should be on the same machine as Mosart Server (if using Template Database, it can be on any machine that has access to the DB).

# <span id="page-3-4"></span>1.4 Windows Service And Monitoring Locations

• At installation, the Mosart REST API installs a Windows service *Mosart REST API*. This appears in the list of services at:

Control Panel > All Control Panel Items > Administrative Tools > Services.

**A** In case of API failure, the service might stop, and require starting again.

- At installation the API monitors by default, templates and other files under the *c: \channeltemplates* folder. These comprise:
	- channeltemplates.xml
	- avconfig.xml
	- newsroomsettings.xml

# <span id="page-3-5"></span>1.5 Changing Location Of Monitored Templates

You can change the location of monitored template data to an address other than the default file location (*c:\channeltemplates*), or to a template database.

# <span id="page-4-0"></span>1.5.1 Changing location of template file

The location of monitored template set(s) is defined in the appsettings.json file. This configurable file is stored in the installation folder at

C:\Program Files (x86)\Mosart Medialab\MosartRestApi\appsettings.json.

• If you want the API to read from FILES, set StorageType to *Local*. See the table [Configurable Template Location Parameters.](#page-4-3)

### <span id="page-4-1"></span>1.5.2 Changing the template database source

• If you want the API to read from the Mosart MySql template database, set StorageType to *Local* and define DatabaseStorage.ConnectionString. See the table below, Configurable Template Location Parameters.

### <span id="page-4-3"></span>Configurable Template Location Parameters

All fields below are contained in the configuration file appsettings.json

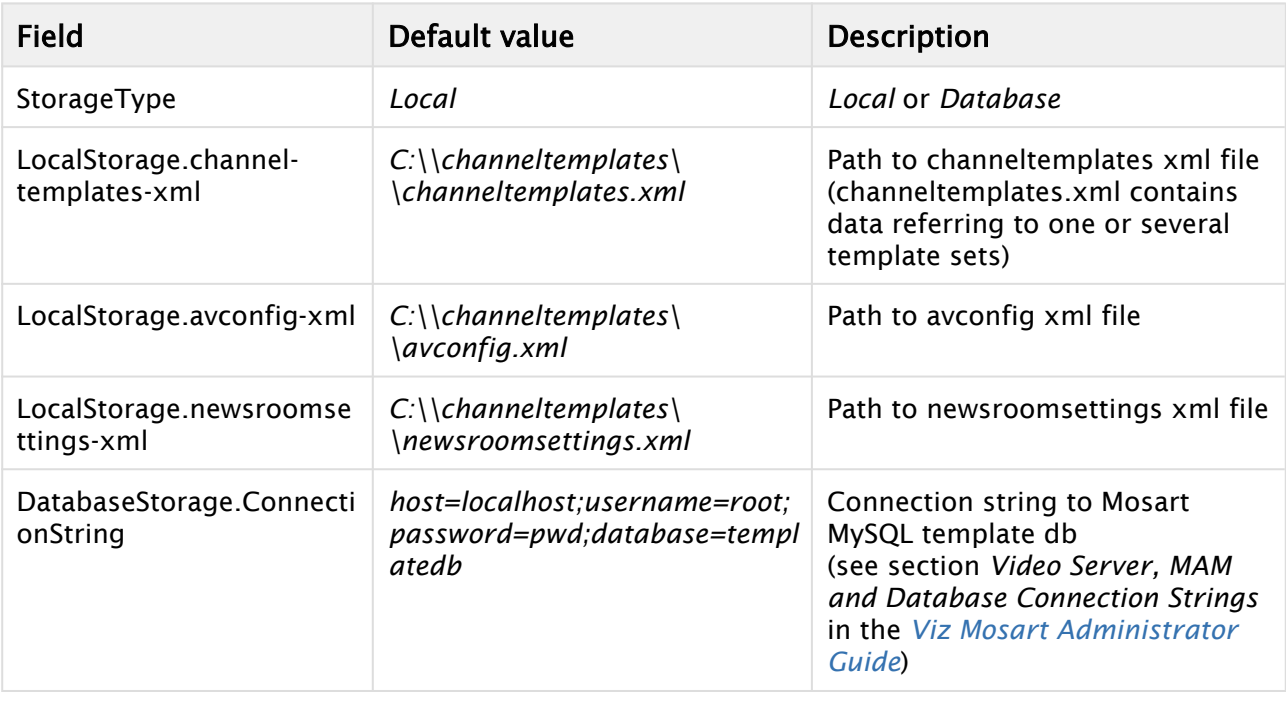

# <span id="page-4-2"></span>1.6 API Documentation

When the API has been installed, details about the API endpoints are provided in the open API documentation (Swagger Open API (OAS) documentation) at: <http://localhost:55142/docs>

(If the API is installed at another computer, replace *localhost* with the IP address of the other computer).

# <span id="page-5-0"></span>1.6.1 Examples

- Retrieve *all* galleries: <http://localhost:55142/api/v1/galleries> (A list of gallery names is obtained)
- Choose a gallery name from the list obtained in the previous example. For the sake of this example, assume that *Local* was on the list. (If not, choose some other gallery name.) To retrieve the template sets for the gallery named *Local*: [http://localhost:55142/api/v1/galleries/L](http://localhost:55142/api/v1/galleries/)ocal/templatesets.